## **ISTITUTO COMPRENSIVO GABRIELE D'ANNUNZIO LANCIANO**

## **TUTORIAL PRIMO ACCESSO A GSUITE**

Per effettuare il primo accesso a GSUITE utilizzare l'account fornito dalla scuola. È costituito da un indirizzo email che coincide con il nome utente e una password che andrà modificata al primo accesso.

## **Nello specifico bisogna:**

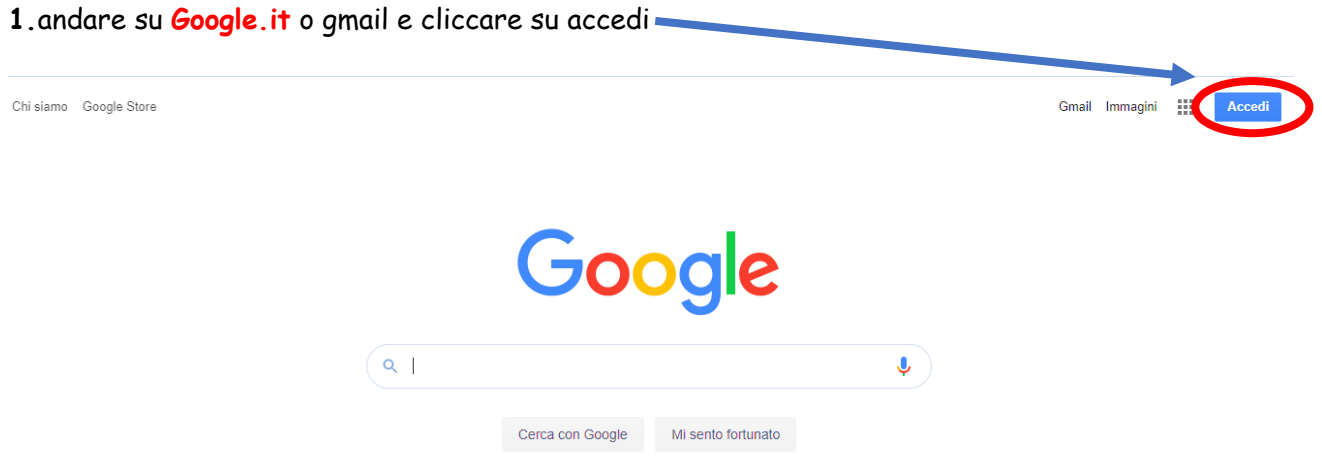

**2.**nella schermata che si aprirà inserire il proprio nome utente/indirizzo di posta elettronica che per il nostro istituto è **nome.cognome@icdannunziolanciano.it**

(non ci sono accenti, apostrofi o spazi tra due nomi o cognomi- in caso di omonimia sono state aggiunte dopo il cognome le ultime due cifre dell'anno di nascita)

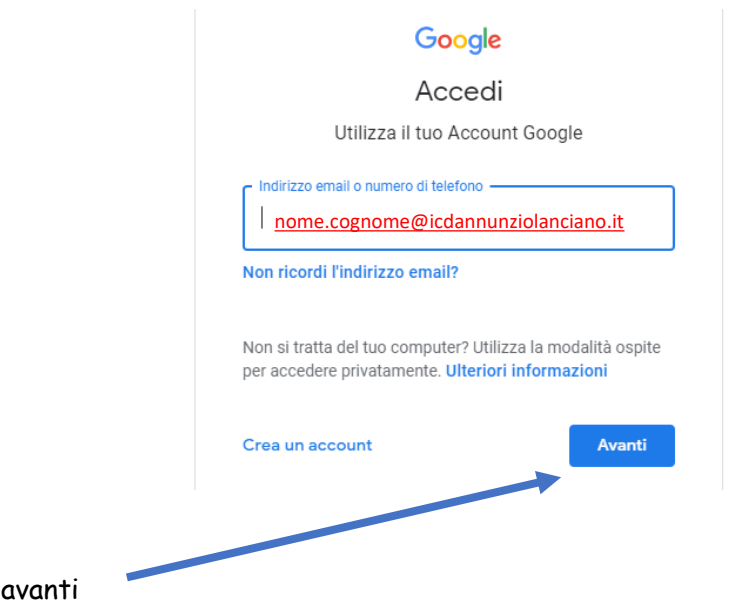

E cliccare su avanti

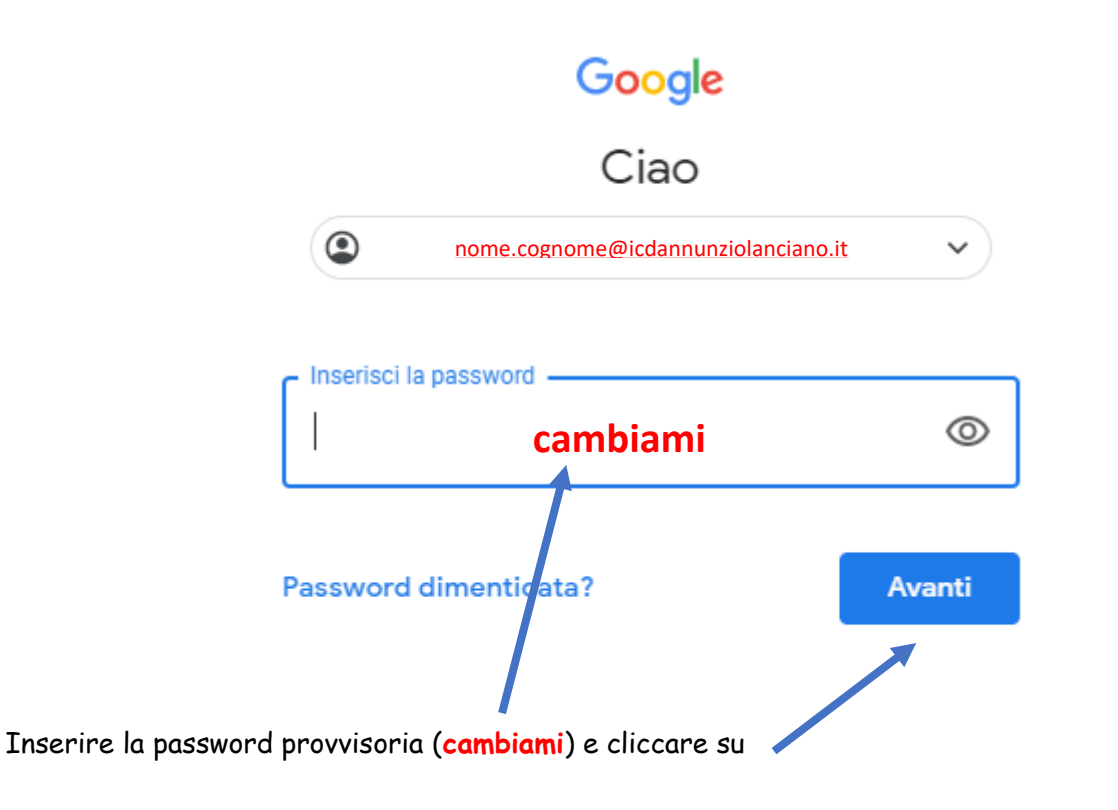

**3**. accettare le informazioni relative all'account appena attivato

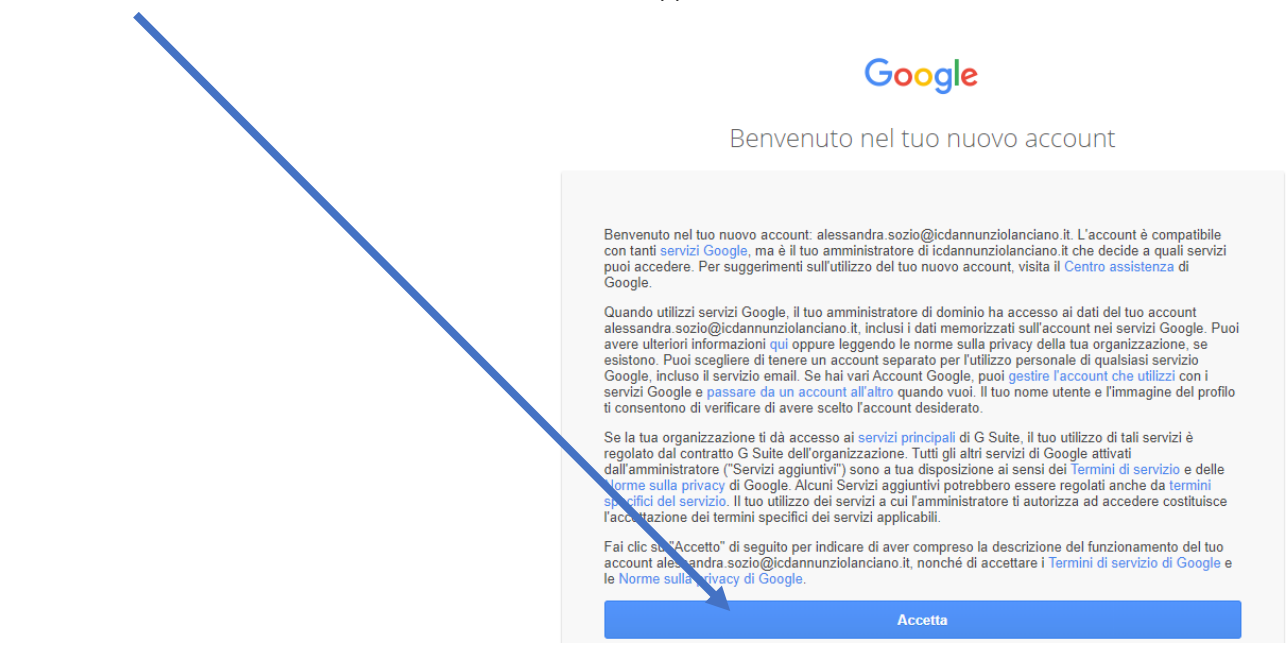

**4.**cambiare la password provvisoria con una personale.

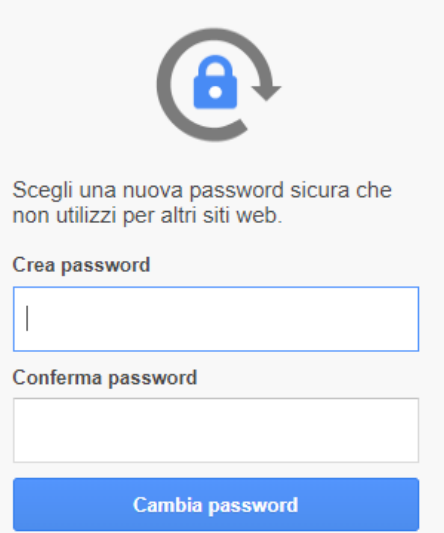

**5.** cliccando su cambia password si attiverà l'account istituzionale.

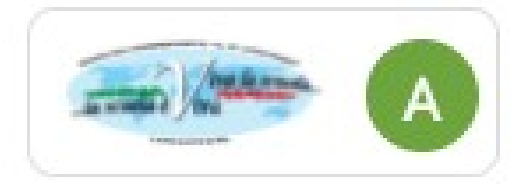

**Per accedere alle varie app disponibili bisogna cliccare sulla griglia di 9 puntini posta in alto a destra sullo schermo, accanto all'icona dell'account, preferibilmente dopo aver avuto accesso alla posta elettronica di GMAIL.**

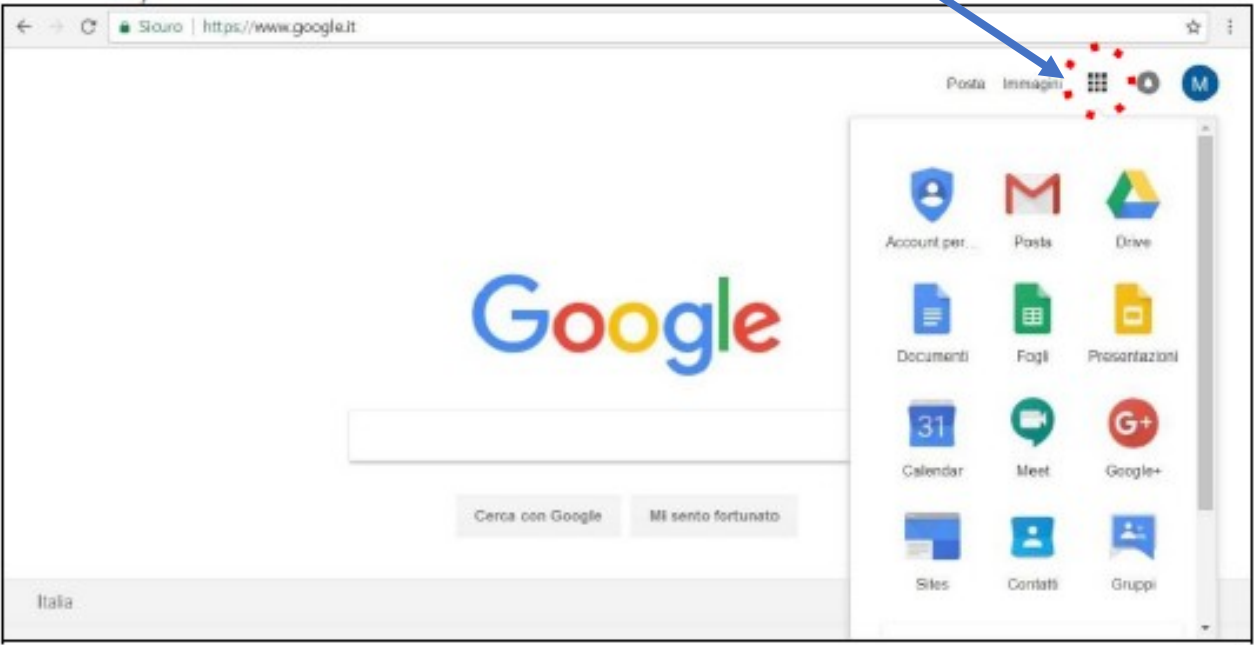